# **Payroll\_Simulation\_Validate RPCIPE Error Corrections**

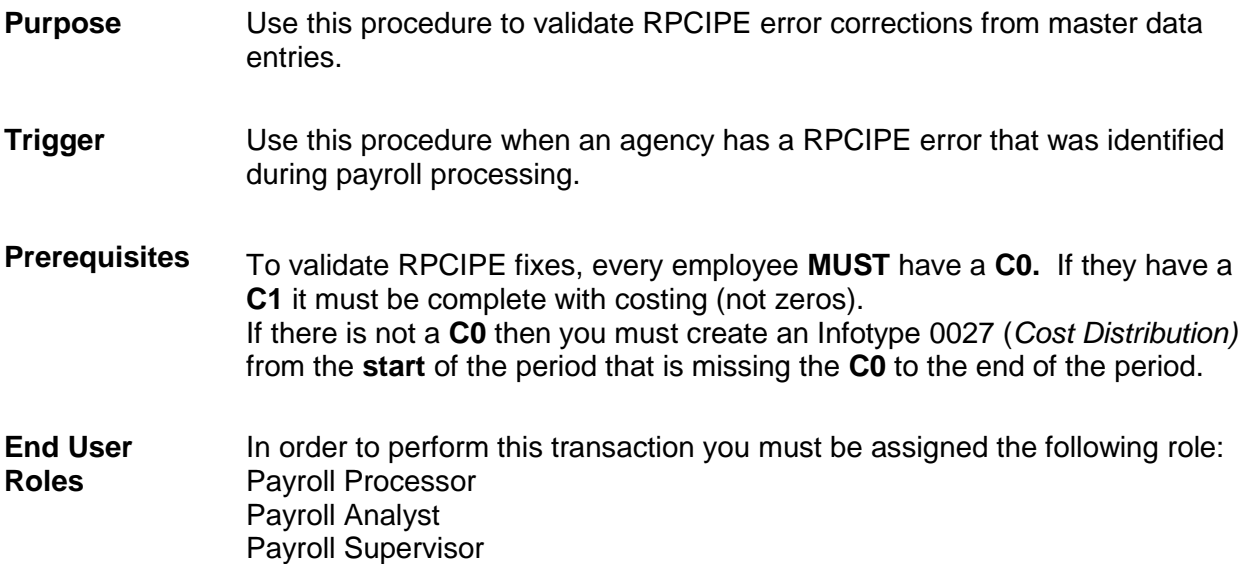

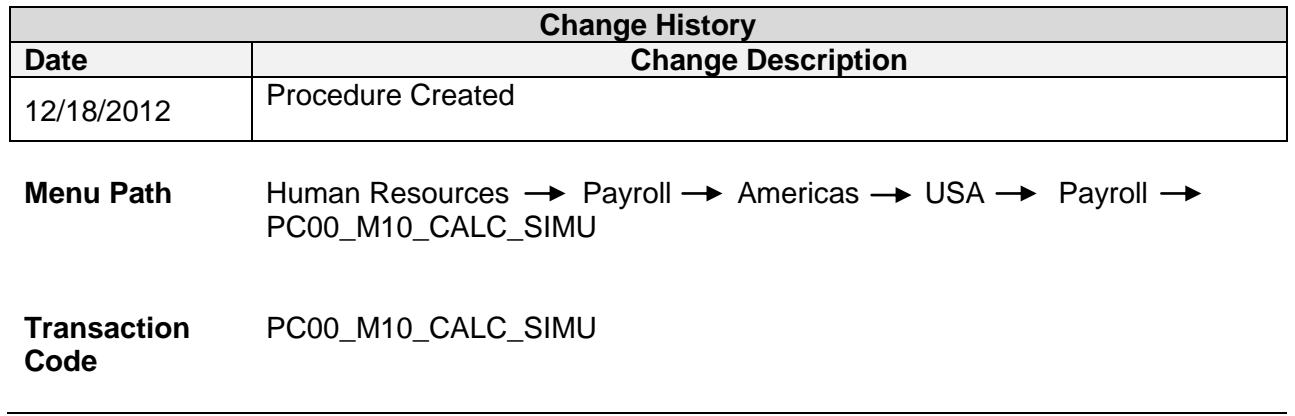

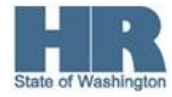

### **Procedure**

1. Start the transaction using the above menu path or transaction code **PC00\_M10\_CALC\_SIMU.**

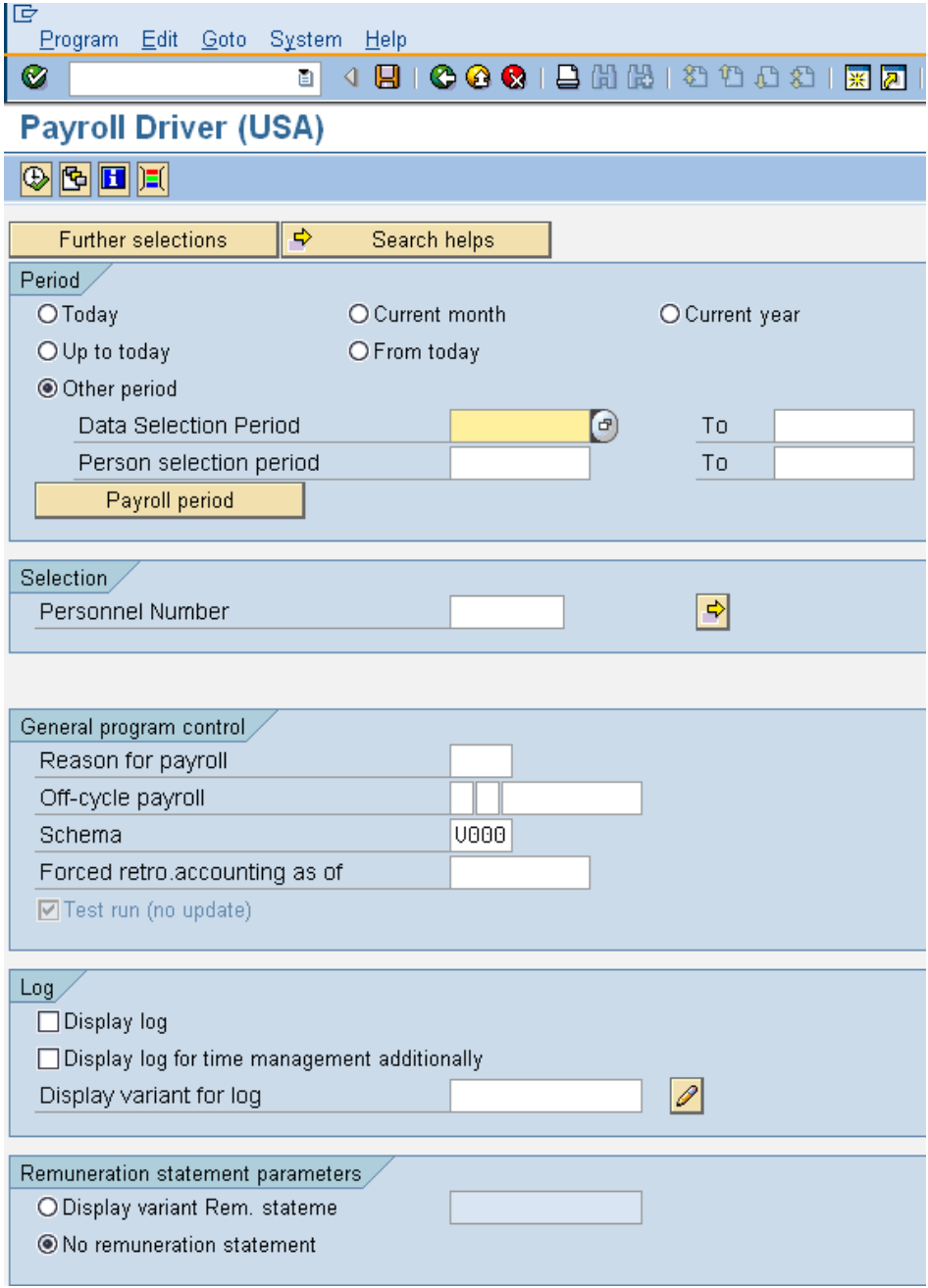

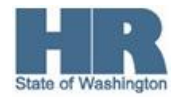

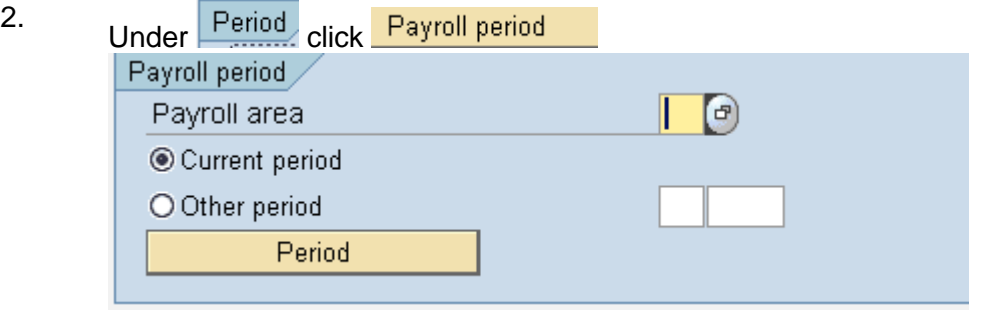

Complete the following fields:

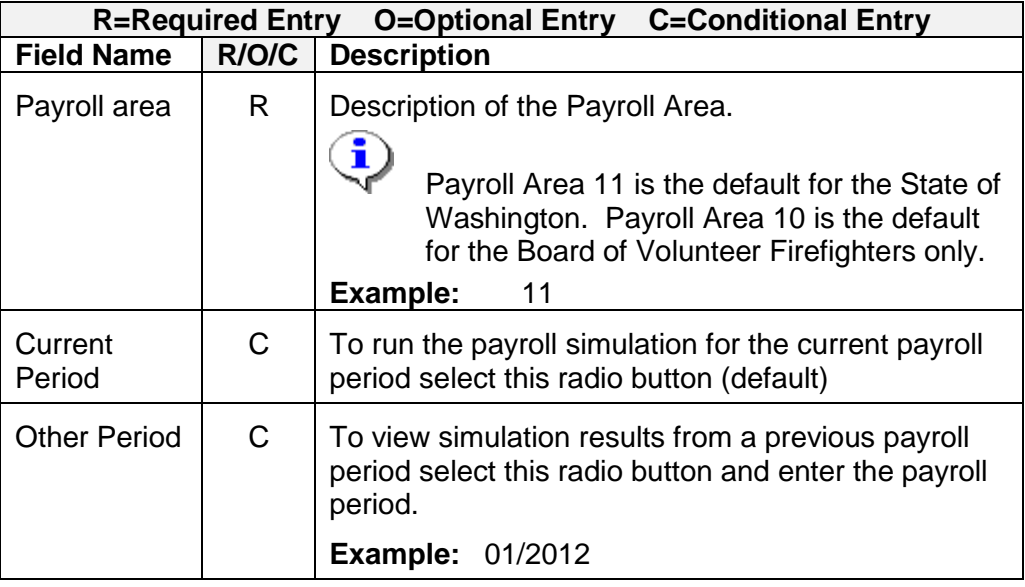

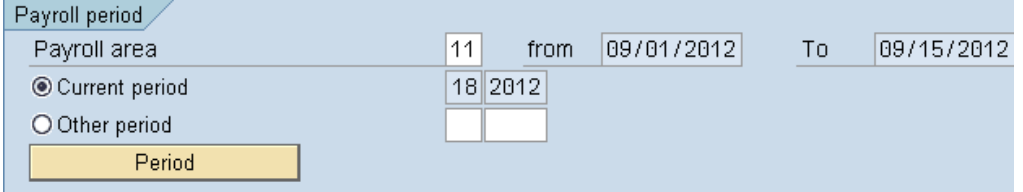

 $3.$  Under  $\sqrt{\frac{\text{Selection}}{\text{complete}}}$  complete the following:

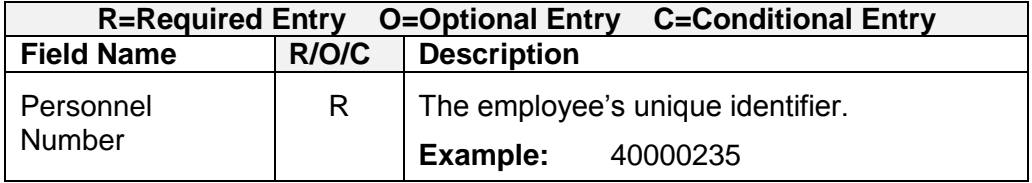

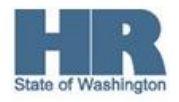

# 4 Under General program control complete the following:

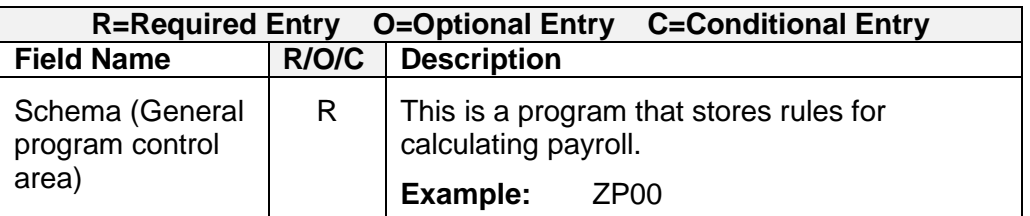

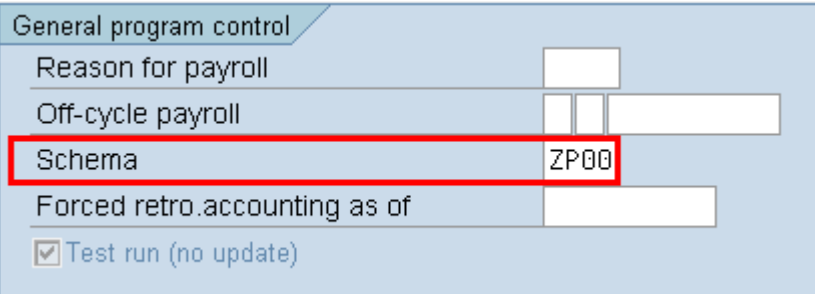

5

# Under  $\boxed{\text{Log}}$  check the box to the left of *display log* is checked

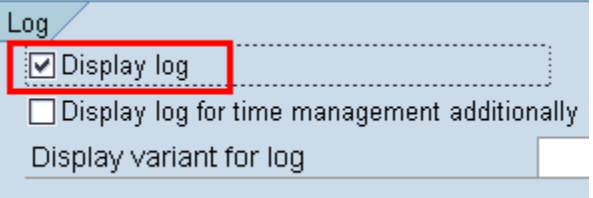

6 Click  $\bigoplus$  (Execute) to start the simulation.

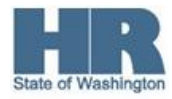

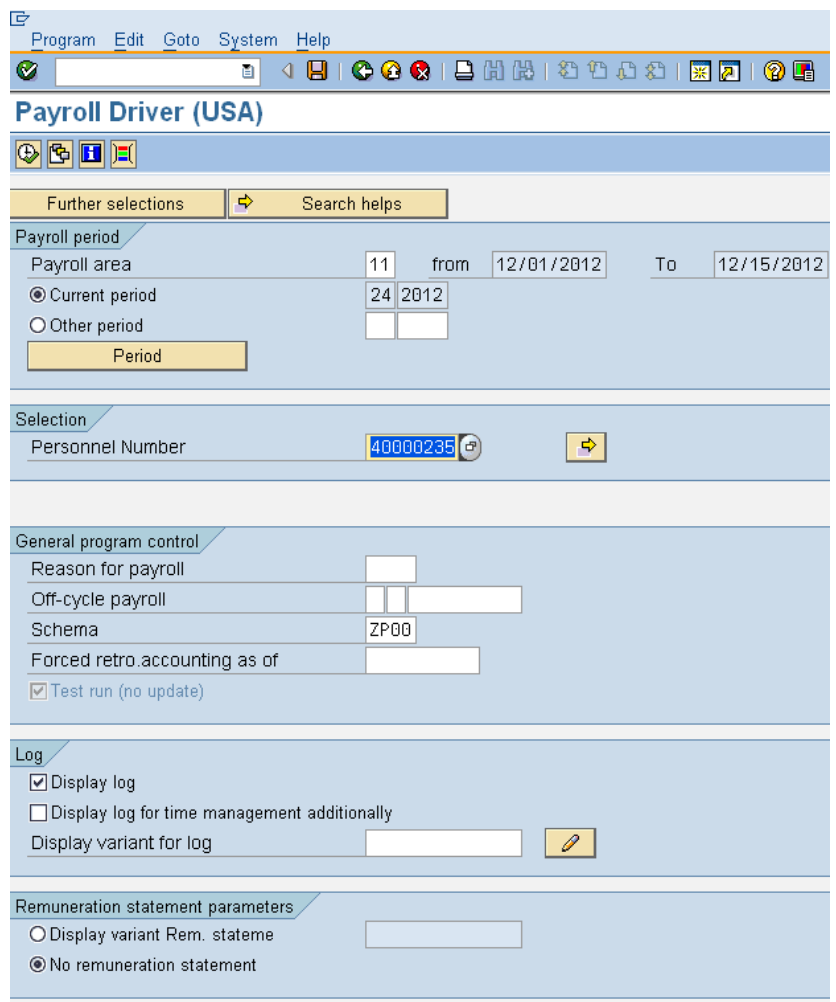

7 Once the processing is done, click on the folder to view the successful personnel numbers.

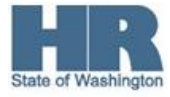

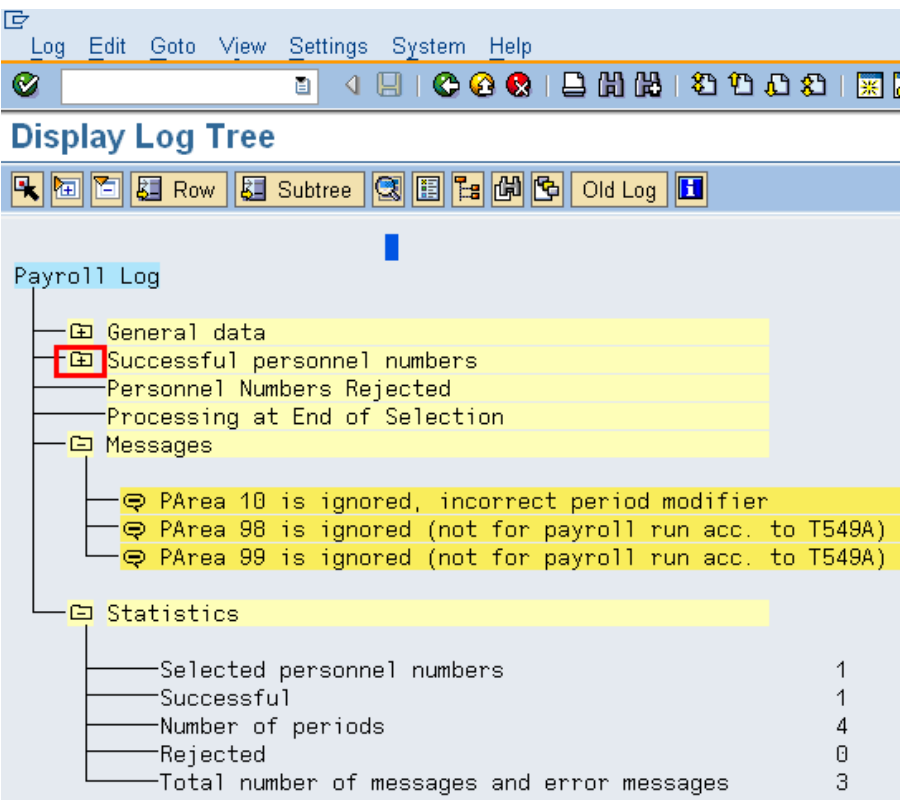

All payroll periods that processed during the current period will display.

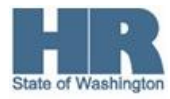

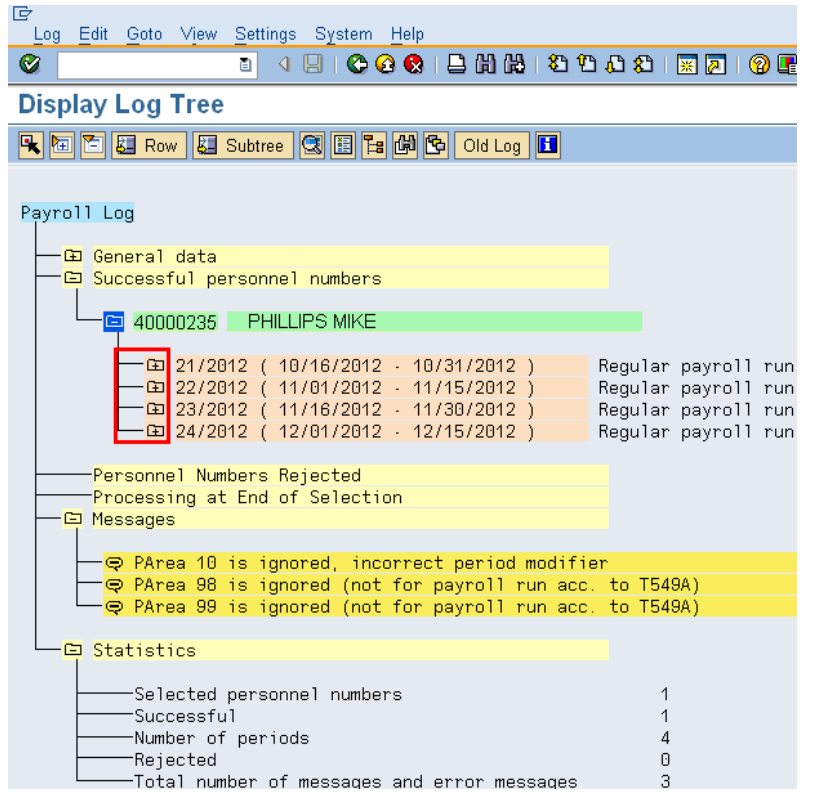

To find if there are costing issues for the employee, you need to view each pay period impacted by the retro data. To check for costing you will need to drill down to the **CO** and **C1** tables within the SIM for each of the pay periods.

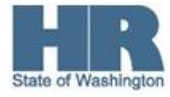

9 Click the folder next to the pay period and click **USPS Payroll**.

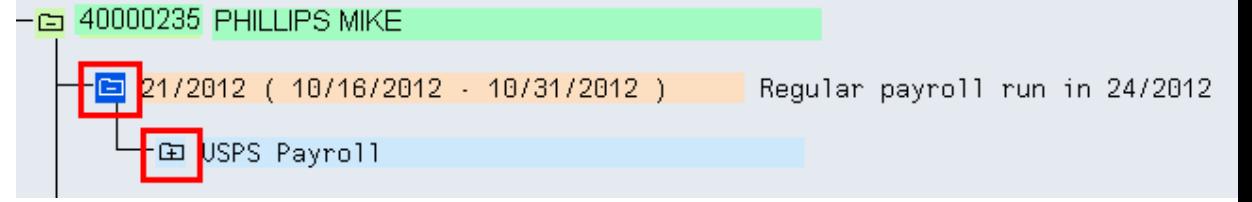

#### 10. Click the folder to the left of **Final Processing USA**

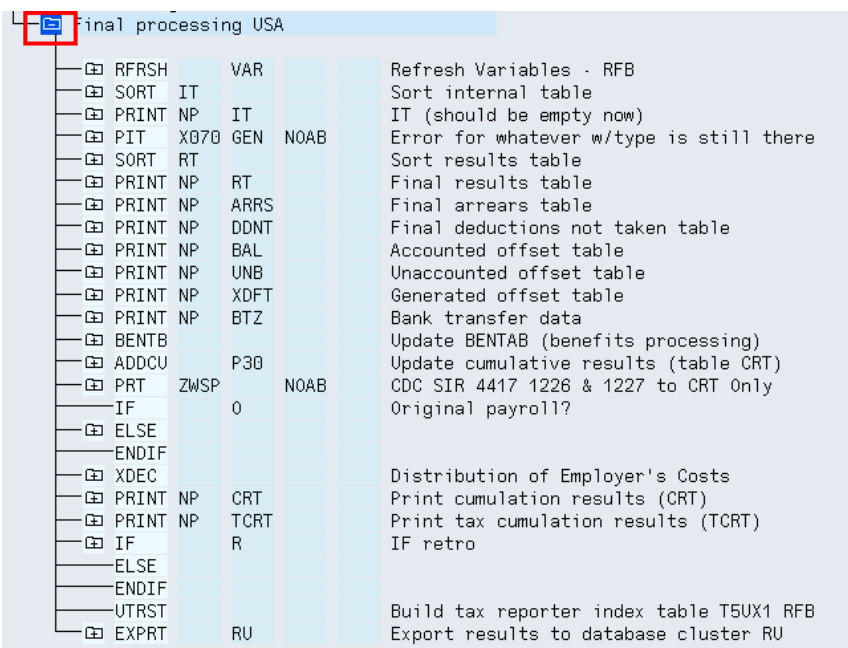

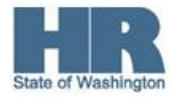

#### 11.

Click the folder to the left of **EXPRT** and **Input**

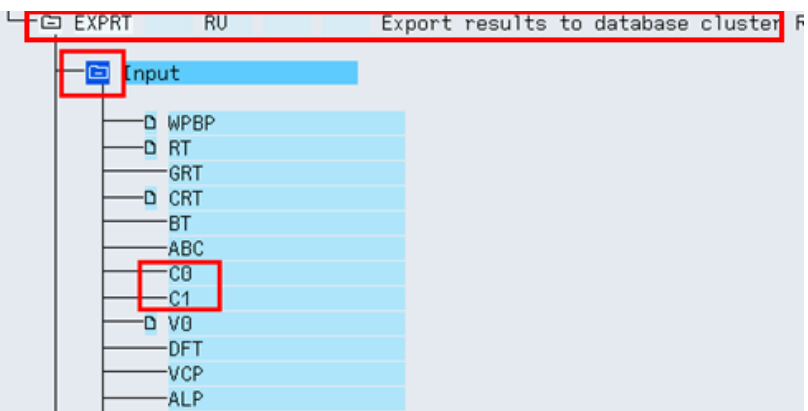

12.

To view the table, double click on the **C0 and C1** if there is one.<br>  $\bullet$  For this screen shot each table **C0** and **C1** have no entries- as there is not the (Table Entries Exist) icon next to each of them and there will still be a **RPCIPE** error.

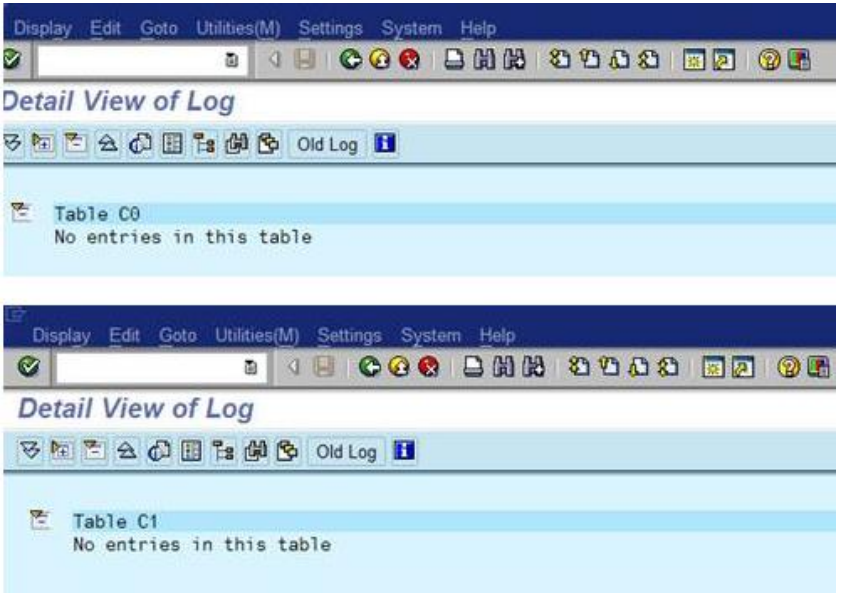

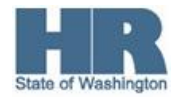

13. If there are entries, click the (+) sign to the left of "Table C0" to open the entries:

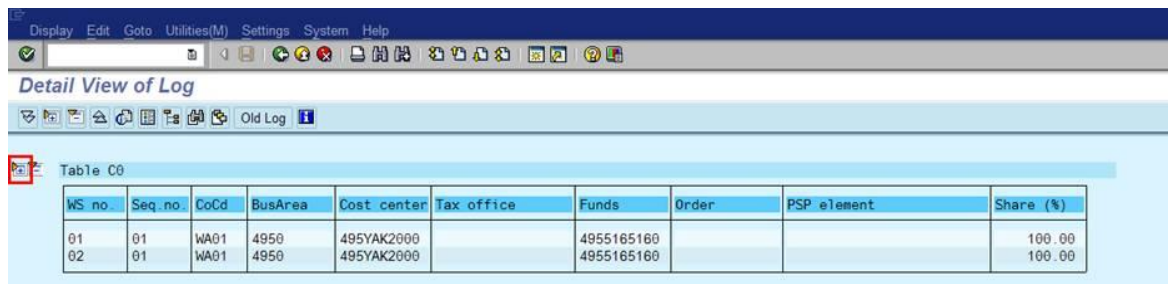

14. Look to see if there are entries in the "Functional Area" section. If there are **NO** entries, then there is still a RPCIPE error.

> f Refer to the **[Common RPCIPE Errors](http://www.dop.wa.gov/SiteCollectionDocuments/Payroll/HRMSSupport/PayrollAndFinancialErrors/CommonRPCIPEerrors.doc)**

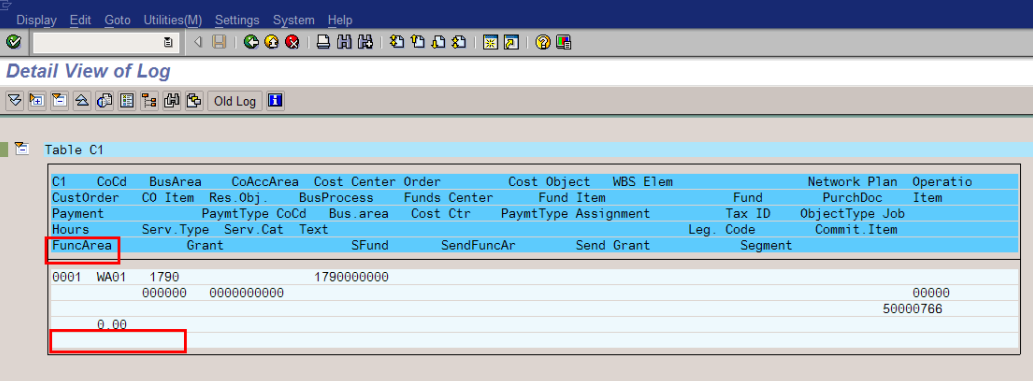

i The above screen shot identifies that there are no entries in the Functional Area and there will still be a RPCIPE Error.

i The below screen shot identifies that the Functional Area has been populated with agency data and the RPCIPE error has been corrected.

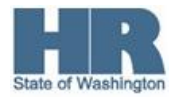

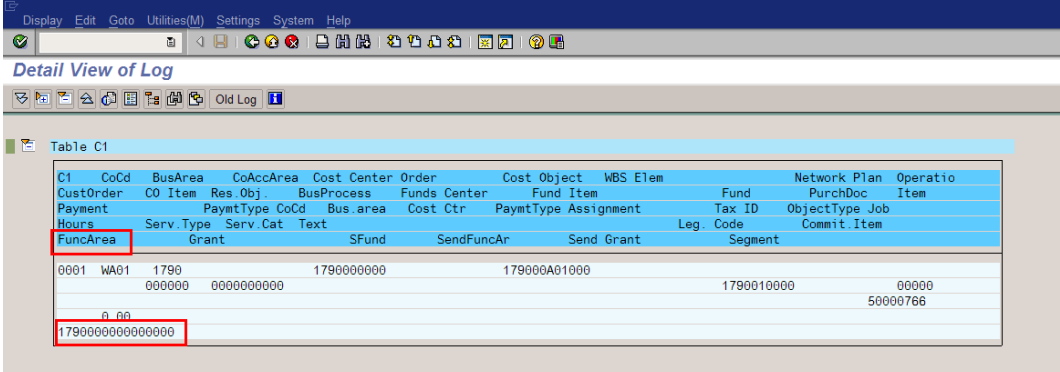

## **Results**

You have successfully identified employees within your agency that do not have cost coding.

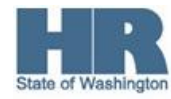